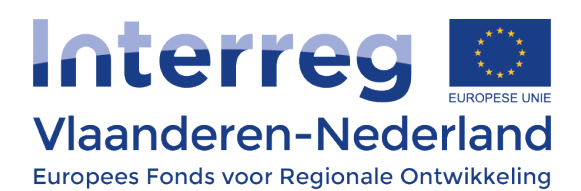

#### **LEIDRAAD AANVRAAG**

Deze leidraad is opgesteld voor projectaanmeldingen die groen licht hebben gekregen van het Comité van Toezicht ("gepreselecteerd zijn") en uitgewerkt kunnen worden tot een complete aanvraag. Hierbij wordt voortgebouwd op de informatie die al is ingegeven voor de aanmelding (zie daarvoor de 'Leidraad aanmelding' op onze website).

Dit document volgt de opbouw in het e-loket. Wij raden je aan om ook deze leidraad eerst **in zijn geheel** door te nemen en pas daarna te starten met het aanvullen van het e-loket. De leidraad geeft voor ieder onderdeel nog eens een indicatief maximum aantal tekens aan (opgelet: inclusief spaties). Het strekt tot aanbeveling om dit maximum niet te overschrijden (ook al staat het format in het e-loket uit voorzichtigheid een beetje meer tekens toe).

## Project '[projectnaam]'

Projectnaam:

Is reeds ingevuld en kan worden gewijzigd. Indicatief maximum aantal tekens: ca. 30

#### Startdatum:

dd/mm/jjjj

Je vermeldt hier een realistische startdatum van het project. Houd rekening met de tijd die nodig is voor de beoordeling en definitieve goedkeuring.

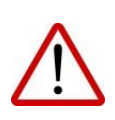

- o De startdatum van het project kan ten vroegste de **indieningsdatum** van de uitgewerkte projectaanvraag zijn. Let op: een start vòòr de goedkeuring van het project is op eigen risico!
- o Vergeet deze datum niet aan te passen bij een eventuele herwerking van de aanvraag.

#### Einddatum:

dd/mm/jjjj

Je vermeldt hier een realistische einddatum van het project.

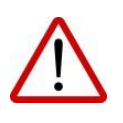

- o De maximaal toegestane uitvoeringsperiode van een project is normaliter 3 jaar. De einddatum valt dus uiterlijk maximum 3 jaar na de startdatum: bijv. van 01/09/2022 t.e.m. 31/08/2025 - en dus niet t.e.m. 1/09/2025.
- o Om in aanmerking te komen voor EFRO-steun dienen de te bewijzen uitgaven gemaakt te zijn binnen de projectperiode (d.w.z. factuurdata tussen start- en einddatum project).
- o Vergeet de einddatum niet aan te passen bij een eventuele herwerking van de aanvraag.

Geef een beschrijving van de probleemstelling of opportuniteit waar het project zich op richt en verantwoord deze probleemstelling of opportuniteit voor het programmagebied: Te wijzigen na voorwaarden of adviezen van het Comité van Toezicht.

Indicatief maximum aantal tekens: ca. 3.000

Benoem de projectdoelstelling:

Te wijzigen na voorwaarden of adviezen van het Comité van Toezicht.

Indicatief maximum aantal tekens: ca. 2.000

Geef aan waarom grensoverschrijdende samenwerking nodig is voor dit project en welke toegevoegde waarde de grensoverschrijdende samenwerking heeft voor dit project: Te wijzigen na voorwaarden of adviezen van het Comité van Toezicht.

Indicatief maximum aantal tekens: ca. 2.000

Beschrijf de samenstelling van het partnerschap. Geef hierbij ook aan hoe de (soort) partners vanuit hun eigen competenties en ervaringen bijdragen aan het behalen van de projectdoelstellingen:

Te wijzigen na voorwaarden of adviezen van het Comité van Toezicht.

Indicatief maximum aantal tekens: ca. 4.000

### Programmalink

#### **Doelstelling**

Aan welke programma prioriteit - specifieke doelstelling draagt het project bij?: Alleen aan te passen wanneer de aanmelding in een andere specifieke doelstelling is gepreselecteerd dan waarin deze is ingediend.

Verwachte score programma-indicatoren, incl. onderbouwing:

Hier geef je per programma-indicator een verwachte score voor het project<sup>[1](#page-2-0)</sup>. Het is aan te bevelen om eerst de informatie in de werkpakketten en bijbehorende outputs te beschrijven, en op basis daarvan de programma-indicatoren in te vullen.

Voor volgende indicatoren moeten geen streefwaarden in de aanvraag worden opgegeven, omdat het programmasecretariaat op basis van de informatie in de projectaanvraag de streefwaarden ervoor zelf kan vaststellen:

- RCO84: "Gemeenschappelijk ontwikkelde en in het project uitgevoerde proefactiviteiten" (alle SD's)
- RCO08: "Nominale waarde van onderzoeks- en innovatieapparatuur" (SD A1)

De opgegeven scores (ook in de gevallen waarin deze '0' zouden zijn) dienen onderbouwd te worden in een sjabloon dat door Interreg wordt aangeleverd. In deze sjablonen staat op het eerste tabblad een overzicht. Op de volgende tabbladen staat bovenaan over welke indicator het gaat met een uitleg over de interpretatie. Aanvullend staan op de website toelichtende fiches voor de verschillende indicatoren<sup>[2](#page-2-1)</sup>. Onder de uitleg dient door het partnerschap de verwachte score ingevuld te worden met toelichting. Let erop dat de cijfervelden uiteindelijk exact overeenkomen met de opgegeven streefwaarden in het e-loket. Indien er niet genoeg rijen staan in een tabblad kunnen deze ingevoegd worden. In uitzonderlijke gevallen kan dit ervoor zorgen dat de formules onderaan de pagina niet correct staan. Let hierop bij het overnemen van de streefwaardes. Tenslotte staan onderaan de tabbladen invulvelden voor de rapportage tijdens de projectlooptijd.

In het sjabloon wordt tijdens de projectperiode ook gerapporteerd over de voortgang op de indicatoren. Voor enkele indicatoren onder A1, B1, B2, B3, B4, B5 en B6 wordt dit door

<span id="page-2-0"></span><sup>&</sup>lt;sup>1</sup> In SD C3 'duurzaam toerisme' moet voor indicator RCR77 ook een uitgangswaarde worden opgegeven en onderbouwd.

<span id="page-2-1"></span><sup>2</sup> https://www.grensregio.eu/mijn-project/downloads

Interreg bijgehouden. Dit staat aangegeven in het sjabloon als het van toepassing is.

Indicatief maximum aantal tekens: ca. 500 - 1.000 (verschilt per indicator)

#### Projectoproep

Het antwoord op de oproep-specifieke vraag hoeft niet aangepast te worden. Niet bij elke oproep wordt overigens een dergelijke vraag geformuleerd.

### Partners

In de aanmeldingsfase diende de contactgegevens, website, adres en rechtsvorm van de organisaties ingevuld te worden. Deze informatie dient nu bij de verschillende partners aangevuld te worden. Hieronder volgt een overzicht van de informatie die per partner moet worden aangevuld. Enkel de projectpartner zelf kan deze gegevens invoeren.

Natuurlijke personen en feitelijke verenigingen kunnen geen projectpartner zijn, ook niet wanneer ze geen EFRO-subsidie aanvragen. Eenmanszaken, maatschappen, VOF (NL) en Commanditaire vennootschappen (NL) kunnen wel projectpartner zijn en ook EFRO-subsidie aanvragen. Dit is echter gebonden aan volgende beperkingen:

- o Zij kunnen niet optreden als projectverantwoordelijke.
- $\circ$  Indien ze EFRO aanvragen, moet hun kostenplan volledig uit 'vereenvoudigde kostenopties' bestaan (zie paragraaf 4.3 van het Programmareglement).

#### Contactpersonen:

Bij de aanmelding heeft elke partner een inhoudelijke contactpersoon moeten opgeven. Voor de aanvraag worden ook de gegevens van een financiële contactpersoon gevraagd. Daarnaast kunnen ook andere medewerkers toegevoegd worden indien deze gebruik zullen maken van het e-loket. Hiervoor moeten telkens aparte e-mailadressen worden gebruikt (nieuwe medewerkers). Combineert een medewerker de twee functies, dan laat je het veld bij van financiële contactpersoon open.

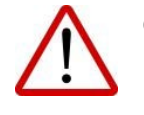

o Zorg ervoor dat de juiste rechtspersoon projectpartner is. De naam van de projectpartner dient op loonfiches en facturen te staan opdat de gemaakte kosten subsidiabel zijn.

De volgende vier velden dienen alleen ingevuld te worden voor de partners die

#### EFRO-subsidie aanvragen

#### Bankrekeningnummer en BIC:

Vul het bankrekeningnummer en bijbehorende BIC-code in.

#### Is je organisatie publiek of privaat?:

Om deze vraag te beantwoorden doorloop je in het e-loket het stroomschema uit het Programmareglement Interreg Vlaanderen-Nederland (paragraaf 2.1a). Dit stroomschema staat onder het tabblad 'Self service'. De uitkomst van het stroomschema wordt automatisch ingevuld bij de projectpartner, na validatie door het Secretariaat

#### Bijkomende cofinanciering

Bij dit veld kan toegelicht worden of er op dit moment procedures lopende zijn, of nog zullen aanvangen, voor het verkrijgen van bijkomende cofinanciering. Deze informatie is van toegevoegde waarde voor het opmaken van de staatssteuntoets.

### De volgende twee velden dienen alleen ingevuld te worden door de partners die GEEN EFRO-subsidie aanvragen

Op welke manier zal je organisatie bijdragen aan de inhoudelijke uitvoering van het project?: Indien een partner geen EFRO-subsidie aanvraagt dient de inhoudelijke bijdrage aan de uitvoering van het project toegelicht te worden. Hierbij moet de specifieke bijdrage van die concrete partner aan het project duidelijk worden beschreven.

Indicatief maximum aantal tekens: ca. 3.000 tekens

Op welke manier zal je organisatie hiervoor personeel en/of financiering voorzien?: Indien een partner geen EFRO-subsidie aanvraagt dient toegelicht te worden op welke manier de partner over de nodige personele – en/of financiële middelen beschikt om de bij de vorige vraag beschreven bijdrage te realiseren.

Indicatief maximum aantal tekens: ca. 3.000 tekens

### Werkpakketten

De algemene insteek van de aanvullende vragen is om een gedetailleerd beeld te verkrijgen van de voorziene projectactiviteiten. Neem voor wijzigingen in de werkpakketten en activiteiten zeker de voorwaarden en adviezen van het Comité van Toezicht goed door. Op deze manier kan je de inhoud van het projectvoorstel verder

verbeteren.

Projecten die een verlate toetreding van projectpartners voorzien of een Fonds voor kleinschalige projecten (SPF) willen opzetten, kunnen op deze plek de daarvoor benodigde informatie plaatsen. Raadpleeg zeker de vereisten hiervoor uit het Programmareglement.

Indicatief maximum aantal tekens:

- $\Box$  Voor de titel van een werkpakket/activiteit: ca. 50
- $\Box$  Voor de doelstelling van een werkpakket: ca. 800
- $\Box$  Voor de omschrijving van een activiteit: ca. 2.000

#### **WP1: Projectmanagement**

Beschrijf de activiteiten van dit werkpakket.

De informatie in werkpakket 1 (projectmanagement) dient aangevuld te worden met een omschrijving bij activiteit 1.1 van de interne projectstructuur. Hierbij kan bijvoorbeeld gedacht worden aan de manier waarop besluiten worden genomen, de projectpartners op de hoogte worden gehouden door de projectverantwoordelijke en het project wordt aangestuurd. Er wordt verwacht dat hierbij de periodieke interne vergaderingen (bv. stuurgroep, projectmanagementteam (met trekkers van de verschillende inhoudelijke werkpakketten), klankbordgroep, etc.) worden benoemd, inclusief een indicatief vergaderritme (maandelijks, elke 3 maanden, halfjaarlijks, etc.)

Daarnaast is er de standaardactiviteit 1.2 'rapportering' voorzien. Deze kan niet worden aangepast.

Verder kunnen in dit werkpakket geen activiteiten aangemaakt worden.

#### **WP2: Communicatie**

#### Beschrijf de visie op de projectcommunicatie en de daaruit vloeiende doelstellingen voor dit werkpakket.

Te wijzigen na voorwaarden of adviezen van het Comité van Toezicht.

#### Beschrijf de activiteiten van dit werkpakket.

Activiteit 2.1 'PR-verplichtingen' is standaard voorzien. Dit kan niet worden aangepast.

In de overige toe te voegen activiteiten licht je de voorziene communicatie-activiteiten toe. Daarbij specifieer je per activiteit:

o de concrete doelstelling,

- o de te bereiken doelgroep(en), en
- o verduidelijk hoe deze bereikt zullen worden door middel van geschikte communicatiekanalen.

Ook geef je daarbij aan in welke mate en hoe je rekening houdt met het bereiken en informeren van de Europese burger (over bijv. de positieve impact van bepaald onderzoek en/of resultaten). Indien projecten een totale budgetomvang hebben van meer dan €5 miljoen euro aan subsidiabele kosten is het verplicht om een communicatie-event te organiseren waarbij de Europese Commissie en de beheerautoriteit tijdig worden betrokken.

Net zoals bij de inhoudelijke werkpakketten (zie verder) geef je een start- en einddatum op per activiteit en kan je outputs toevoegen.

Hieronder zie je welke informatie t.o.v. de aanmelding verder aanvullend gevraagd wordt in de overige werkpakketten.

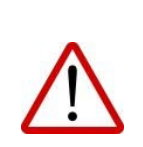

- Op de Interreg-website wordt een uitgebreide pagina met verschillende functionaliteiten voorzien voor je project. In de meeste gevallen zal het niet nodig zijn om een aparte website te creëren.
- Communicatiecampagnes kunnen enkel opgenomen worden in de projectaanvraag als deze op maat van het project zijn.

#### **Inhoudelijke werkpakketten**

Elk werkpakket en elke activiteit draagt bij aan het behalen van de projectdoelstelling. Zorg ervoor dat de activiteiten concreet ingevuld worden en vermijd overlap en vage termen met een uiteenlopende inhoud. Het geheel dient een logische lijn te volgen. Tenslotte dient in voldoende detail toegelicht te worden op welke manier doelgroepen betrokken worden bij de projectuitvoering en hoe deze profiteren van de resultaten.

#### **Activiteiten**

#### Start- en einddatum activiteiten

Mede door het opnemen van een start- en einddatum per activiteit verduidelijk je het tijdsplan van het project. Hiermee kan je nuances in de planning aangeven. Let erop dat activiteiten die elkaar inhoudelijk opvolgen niet overlappen in de uitvoeringsperiode.

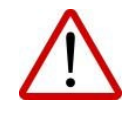

Vergeet deze data niet aan te passen bij een eventuele herwerking van de aanvraag.

#### **Output**

Per activiteit geef je aan welke outputs er gerealiseerd worden met een bijbehorende streefwaarde. De outputs zijn in dit opzicht mijlpalen met de uitkomsten van de activiteiten en zijn ingedeeld in drie categorieën: Gewone output, infrastructuur of inrichting. Voorbeelden van gewone outputs zijn 'Uitgewerkte meetinstrumenten: 2', 'Oppervlakte aangelegde bloemenweide (hectare): 600' of 'Demonstraties woningen: 4'.

Zorg voor een beknopte en concrete omschrijving van de belangrijkste outputs. Formuleer deze volgens de SMART-methode: Specifiek, Meetbaar, Acceptabel, Realistisch en Tijdgebonden. Vermijd lange opsommingen van outputs. Een deel van de output zal logischerwijs de basis vormen voor de invulling van de programma-indicatoren (bijvoorbeeld: 'Bedreigde dier- en plantensoorten waarvoor beschermende maatregelen zijn ondersteund: 25').

De projectadviseur kan aangeven aan welke standaarden verschillende outputsoorten moeten voldoen.

Indien een output infrastructuur of inrichting betreft dan dient dit verder toegelicht te worden. Het gaat hierbij om fysieke infrastructuur (bijv. een gebouw) of inrichting (bijv. machines in een werkplaats). Ook wanneer deze voor 'tijdelijk gebruik' is dient dit toegelicht te worden. Digitale infrastructuur zoals websites of apps vallen hier niet onder. Indien de infrastructuur/inrichting over meerdere activiteiten wordt gerealiseerd zet je de output bij de activiteit waarmee het afgerond wordt.

Bij de toelichting over de infrastructuur/inrichting wordt gevraagd naar te verkrijgen vergunningen en overige besluiten die invloed kunnen hebben op de projectvoortgang (omgevingsvergunning, ruimtelijke ordening, mobiliteit, milieueffecten, etc.). Je noemt de naam van de verlenende of betrokken instantie, de verwachte afleverdatum en geeft een korte toelichting over de stand van zaken. Vervolgens moet de locatie waar de infrastructuur/inrichting geplaatst wordt toegelicht worden. Indien het mobiele infrastructuur/inrichting betreft dient uiteengezet te worden op basis van welke redenering de locaties gekozen worden. Het is van belang dat daarbij de toegankelijkheid voor personen met een handicap wordt verzekerd.

De verwachte levensduur van de fysieke infrastructuur is van belang voor de duurzaamheid van de investeringen. Geef hier de argumentatie voor de inschatting van de levensduur en op welke manier het project continuering voorziet na afloop van de projectperiode om de exploitatie en het onderhoud te verzekeren. Als de verwachte levensduur van infrastructuur minstens 5 jaar bedraagt, moet ook een beoordeling worden gemaakt van de verwachte gevolgen van klimaatverandering op de infrastructuur. Het gaat hier om de robuustheid van de infrastructuur tegen verwachte gevolgen van de klimaatopwarming. Er kan bijvoorbeeld gedacht worden aan de overstromingsgevoeligheid, de stormbestendigheid, rekening houden met een goed functioneren tijdens hittegolven of bij grote verschillen in debiet (bij watergebonden infrastructuur), …

Indien deze beoordeling nog niet kan worden uitgevoerd: beargumenteer dit en geef aan wanneer deze wordt uitgevoerd.

Indicatief maximum aantal tekens voor de titel van outputs: ca. 100 Indicatief maximum aantal tekens (per toelichting): ca. 3.000 tekens

#### Risico's:

Te wijzigen na voorwaarden of adviezen van het Comité van Toezicht of als gevolg van voortschrijdend inzicht.

Indicatief maximum aantal tekens: ca. 2.000

#### Partners en budget

#### Samenwerking partners:

Nadat je in de projectaanmelding hebt aangegeven welke partners betrokken worden in de verschillende werkpakketten dient dit in de aanvraag verder toegelicht te worden. Voor elk werkpakket geef je aan hoe de betrokken partners concreet gaan samenwerken binnen dit werkpakket en welke taken zij zullen uitvoeren. Hier kan je bijvoorbeeld benoemen welke partner het werkpakket leidt of coördineert. Ook de rol van eventueel later toetredende projectpartners kan hier nader worden geduid. Zorg ervoor dat elke partner die kosten maakt voor dit werkpakket hier vermeld is en licht ook de eventuele bijdrage van partners die geen EFRO-middelen aanvragen toe.

Indicatief maximum aantal tekens: ca. 3.000

### Duurzaamheid

Beschrijf de concrete maatregelen die genomen worden tijdens en na de projectuitvoering om de duurzaamheid/continuïteit van de projectoutput en resultaten te verzekeren en/of te versterken:

Hier geef je op het niveau van het werkpakket aan welke concrete acties worden voorzien t.b.v. duurzaamheid en continuïteit. Hoe worden toekomstige activiteiten mogelijk gemaakt? In hoeverre kan dit zonder verdere subsidiëring? Hoe kunnen ontwikkelde producten/diensten in stand worden gehouden? Zal de projectaanpak te gebruiken zijn in andere projecten of organisaties?

Indicatief maximum aantal tekens: ca. 3.000

## Budgetten

In de aanvraag wordt een overzicht gegeven van de budgetten per werkpakket, het totaalbudget en de gevraagde EFRO-bijdrage. Dit overzicht wordt automatische gegenereerd op basis van de ingevoerde gegevens in de kostenplannen en financieringsplannen.

De vermelde projectbudgetten per werkpakket, inclusief projectmanagement en communicatie, moeten in goede verhouding staan tot de hierin voorziene activiteiten en hun verwachte output, maar ook tot het volledige projectbudget. De gevraagde budgetten dienen bij de uitwerking van de aanvraag kritisch bekeken te worden. Eventuele voorwaarden en adviezen van het Comité van Toezicht moet je hier zeker bij betrekken.

### **Kostenplan**

Elke partner moet een correct kostenplan opstellen, dat voldoet aan de eisen van het Programmareglement. Zie daarvoor specifiek paragraaf 4 (Subsidiabiliteitskader) van het Programmareglement: daar vind je terug welke kosten onder welke rubriek thuishoren en wat de bijhorende bewijslast is

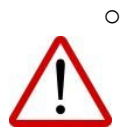

o Let op: een project kan alleen worden goedgekeurd indien alle kostenplannen in orde zijn (in de eerste plaats: voldoende duidelijke omschrijvingen van kostenlijnen).

- 
- $\circ$  Er kan geen EFRO worden aangevraagd voor productieve investeringen in grote bedrijven.

o Overheadkosten kunnen niet op basis van reële kosten worden ingebracht. De berekening van de overheadskosten gebeurt steeds via een forfaitair percentages (vereenvoudigde kostenoptie).

#### Algemene tips voor opmaak kostenplan

De eerstelijnscontrole zal zich in de eerste plaats baseren op jouw kostenplan en de omschrijvingen om te bepalen of de kost voldoende met het project gelinkt is. Daarom is een goed en helder kostenplan onontbeerlijk:

- o Vermijd te lange omschrijvingen van kostenlijnen:
	- o Wees beknopt maar to-the-point. Vermijd termen die een uiteenlopende inhoud kunnen hebben.
	- o De omschrijving van kostenlijnen onder externe kosten dient specifiek te zijn om onderscheid te maken tussen de kosten die in de verschillende subrubrieken horen.
	- o Gebruik bij 'externe kosten' steeds een werkwoord of afgeleid zelfstandig naamwoord in de omschrijving: 'bouw', 'studie', 'begeleiding', 'aankoop',…

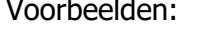

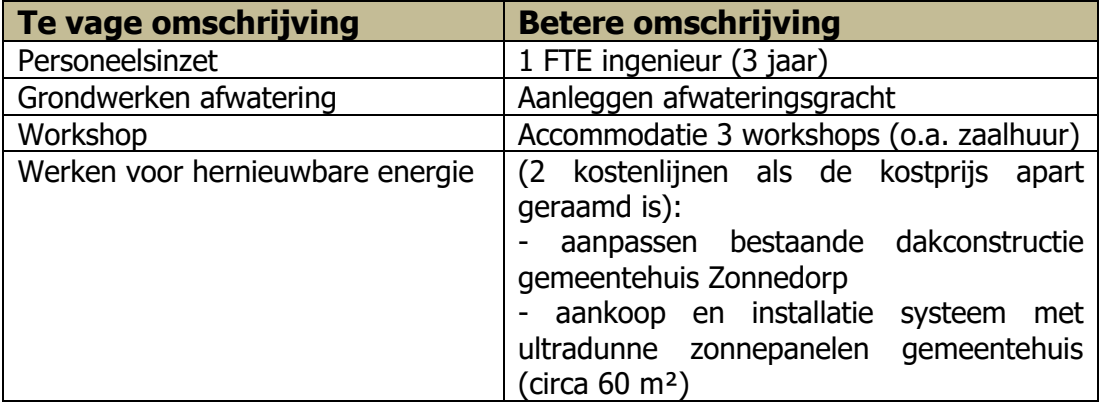

- o Voorzie enkel kosten in die werkpakketten waarin je actief bent.
- o Voorbereidingskosten kunnen bij elke partner worden voorzien, met een maximum op projectniveau van 37.000 EUR
- o Kosten voor eerstelijnscontrole passen onder Externe Expertise en Diensten en worden bij de PV begroot.
- o Voorzie je budget voor later instappende partners? Dan maak je in je kostenplan hiervoor een apart budget aan [xx]. Gebruik daar volgende type benamingen voor: Vb. Budget open partnerschap 30% EFRO – KMO/MKB Vb. Budget open partnerschap 10% - Grote Ondernemingen

o Het programma biedt verschillende forfaitopties (Simplified Cost Options of SCO's). Door hiervan gebruik te maken worden bepaalde kosten automatisch afgedekt en moet je hiervoor geen extra bewijslast aanleveren. De voorafgaande vragen bij het kostenplan laten je toe je "SCO-menu" te kiezen: je krijgt dan een passend kostenplan met de nog in te vullen rubrieken.

- o Regelmatig worden kosten onder Externe Kosten in de verkeerde rubriek geplaatst. Daarom wordt aangeraden om paragraaf 4e(vi) van het programmareglement goed door te nemen als je hier kosten opneemt.
- o Verwijder lege subrubrieken onder externe kosten.

Weet je nog niet goed welke SCO's een goede fit zijn voor jouw project? Bekijk dan zeker het SCO-kompas (=hulptool bij je budgetopmaak).

### **Financieringsplan**

In het financieringsplan geeft elke partner aan hoe de cofinanciering van zijn budget is opgebouwd. Het type financiering (publiek of privaat), en de regio en instantie worden daarbij aangegeven. Het e-loket voorziet standaard twee lijnen: je EFRO-financiering en je eigen bijdrage. Je vult voor de EFRO-subsidie het gewenste percentage in. De eigen bijdrage is steeds het resterende bedrag van je budget: dit wordt automatisch berekend. Je kan zelf extra cofinanciering toevoegen: dan neem je het toegekende bedrag op en het e-loket herrekent zelf de percentages.

Cofinanciering neem je pas op in het financieringsplan als het budget daadwerkelijk is toegekend, dus nog niet als deze cofinanciering slechts voorzien wordt of aangevraagd is.

Eventuele lopende en voorziene procedures voor het verkrijgen van cofinanciering licht je toe onder het tabblad 'Partners'.

Indicatief maximum aantal tekens: ca. 3.000 tekens

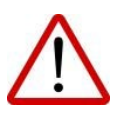

Als er sprake is van staatssteun op grond van de AGVV, moet je in het financieringsplan rekening houden met de daarin bepaalde maximale publieke steunintensiteit(en).

# Reikwijdte

#### Horizontale principes

In deze sectie geef je eerst aan of, en zo ja in welke mate jouw project een bijdrage levert aan de drie horizontale doelstellingen van het programma. Deze werden ingevuld in de projectaanmelding. Neem voor wijzigingen in de horizontale principes zeker de voorwaarden en adviezen van het Comité van Toezicht goed door. Op deze manier kan je de inhoud van het projectvoorstel verder verbeteren.

#### Doelgroepen

Vervolgens vermeld je de doelgroepen van het project die effectief en actief bij de projectuitvoering betrokken zullen worden (bijvoorbeeld: 'KMO's uit de transportsector' of 'grensarbeiders'). Licht toe hoe het project inspeelt op de behoefte van deze doelgroep en deze actief bij het project betrekt. Indien er louter richting een bepaalde doelgroep zal worden gecommuniceerd, is dat onvoldoende om van 'betrokkenheid' te spreken. Vaak zal in de beantwoording van deze vraag enige overlap zitten met de beschrijving van de inhoudelijke werkpakketten.

Gedurende het project moet hierover worden gerapporteerd.

Indicatief maximum aantal tekens: ca. 800

## Self service

#### Toets publiek-privaat

In dit onderdeel kan je de vragenlijst doorlopen om vast te stellen of je organisatie een publieke of private organisatie is. Als je twijfelt bij een vraag, kun je je toets tussentijds opslaan om ze later af te werken.

Heb je de toets doorlopen? Je vraagt validatie van je status aan bij het programma via het e-loket. Je ontvangt bevestiging van die beslissing via de berichtenmodule. De publiek/private status onder het tabblad 'Partners' wordt vervolgens automatisch aangepast. Je kan op elk moment een nieuwe toets doorlopen en opnieuw validatie aanvragen. Het is mogelijk dat er feedback wordt gegeven op de ingediende toets waarna deze aangepast moet worden. Het wordt dus aangeraden om hier tijdig mee te beginnen.

Neem bij vragen contact op met de projectadviseur of lees ook onze Gidsen Aankopen voor meer informatie over de status publiek-privaat

#### Toets onderneming in moeilijkheden (OIM)

Om als private partner te kunnen deelnemen aan projecten binnen Interreg en EFRO-middelen te ontvangen, mag de organisatie geen "onderneming in moeilijkheden" zijn<sup>[3](#page-12-0)</sup>. De definitie van onderneming in moeilijkheden is opgenomen in Art. 2, lid 18 van de Algemene groepsvrijstellingsverordening. Daarin is bepaald dat het eigen vermogen niet minder mag

<span id="page-12-0"></span><sup>&</sup>lt;sup>3</sup> Behalve indien dit toegelaten onder de-minimis of tijdelijke staatssteunregels ingevoerd om uitzonderlijke omstandigheden aan te pakken.

bedragen van 50% van het geplaatst kapitaal. Voor grote ondernemingen gelden extra vereisten. Interreg vraagt in de aanloop naar de effectieve aanvraag de benodigde cijfergegevens op via dit sjabloon. Gebruik hiervoor de cijfers uit de laatst goedgekeurde jaarrekening.

Op het moment dat je een projectaanvraag indient, moeten alle partners die een OIM-toets moeten invullen, minstens al een versie van de toets hebben ingevuld. Anders voldoe je niet aan de technische criteria. Het is mogelijk dat er feedback wordt gegeven op de ingediende toets waarna deze aangepast moet worden. Het wordt dus aangeraden om hier tijdig mee te beginnen.

Neem bij vragen contact op met de projectadviseur, lees sectie 7.7.2 OIM van de Handleiding e-loket Interreg VI of lees onze Leidraad Onderneming in Moeilijkheden op de downloads pagina van onze website.

#### Aankoopplan

Je kan een aankoopplan invullen om zo het Gemeenschappelijk Secretariaat te informeren over je geplande aankopen. Je geeft hierin aan welke aankopen je plant in het kader van je project, zodat het programma je zo gericht mogelijk kan adviseren. Je maakt één aankoop aan per opdracht, ook al heb je die opdracht in meerdere kostenlijnen vermeld in je kostenplan. Voor kosten die onder de grenzen van marktconformiteit vallen (voor private organisaties) of via aanvaarde factuur/enkelvoudig onderhandse procedure uitgezet worden, moet je niet meteen een aankoop aanmaken.

De Financieel Adviseur zal je aankopen in grote lijnen screenen op coherentie en samenhang met je kostenplan. Daarnaast zullen zij je op belangrijke risico's wijzen als ze die vaststellen (vb. Risico van niet publiceren opdracht, risico van opknipping van de opdracht, etc). Houdt er rekening mee dat het Secretariaat hier niet als aankoopdienst optreedt, maar louter preventief advies verleent in het kader van risico's.

Het invullen van het aankoopplan is in deze fase (aanvraag) niet verplicht, maar wel warm aanbevolen. Geplande aankopen kan je doorlopend aanvullen in het aankoopplan, ook wanneer je project al in uitvoering is.  

Raadpleeg het onderdeel 'Aankoopplan' van de handleiding voor het e-loket voor concrete ondersteuning in het invullen van het aankoopplan.

## Bijlagen

Er kunnen diverse documenten in het e-loket worden toegevoegd. Voor elk document kan via verschillende opties gekozen worden of dit enkel zichtbaar is voor de partner of ook voor de overige projectpartners. In het algemeen wordt aangeraden om de documenten voor iedereen inzichtelijk te maken. Voor documenten met gevoelige informatie kan gekozen worden om de zichtbaarheid te beperken tot de eigen organisatie (en Interreg). Hieronder zie je welke documenten tijdens de aanvraagfase in elk geval van belang zijn, met daarbij enkele aandachtspunten.

- $\Box$  Samenwerkingsovereenkomst (verplicht). Let op dat de overeenkomst minimaal alle verplichte passages bevat en door elke partner is ondertekend. Deze kan tot 28 kalenderdagen na de deadline voor indiening van de projectaanvraag worden aangeleverd. Zie hiervoor de 'Leidraad samenwerkingsovereenkomst' op onze website.
- Uitkomst [KMO/MKB-toets](https://ec.europa.eu/growth/tools-databases/SME-Wizard/smeq.do;SME_SESSION_ID=H1PItEc36QHEttQOUAxgZTqEer7sX-cL7eLgINwyCJIb0vwHSSmu!-1379699194?execution=e1s1) (zie handleiding op [http://www.grensregio.eu/mijn](http://www.grensregio.eu/mijn-project/downloads)[project/downloads\)](http://www.grensregio.eu/mijn-project/downloads)
- $\Box$  Onderbouwing indicatoren. Let erop dat de streefwaarden in het Excel sjabloon exact overeenkomen met de opgegeven streefwaarden in het e-loket.
- $\Box$  Informatie/argumentatie m.b.t. staatssteunregels en vrijstellingsverordeningen (optioneel).
- $\Box$  SPF-reglement (indien van toepassing)

# Indiening

Wanneer alle velden van het e-loket zijn gevuld, dan kan je de aanvraag indienen. Controleer vooraf goed of de informatie juist en volledig is!

Als je wilt weten welke verplichte velden je nog moet invullen, dan kies je de optie 'controleer project' bovenaan de algemene pagina. Het e-loket toont je dan de ontbrekende informatie. Deze informatie is inzichtelijk door in de verschillende pagina's op het uitroepteken in de driehoek bovenaan te klikken.

De deadline voor indiening vind je in het besluit tot preselectie of herwerking van het Comité van Toezicht.